# Primary Reading Assessment School Reports

FESL tile, then District Analysis tile, choose the following reports. One is grade over time, the other is the same cohort of students (you need to pick one grade at a time). Make sure to pick just the June Assessment and the sub assessment item of DRA level.

#### **1. Achievement Trend by Grade (same grade over time)**

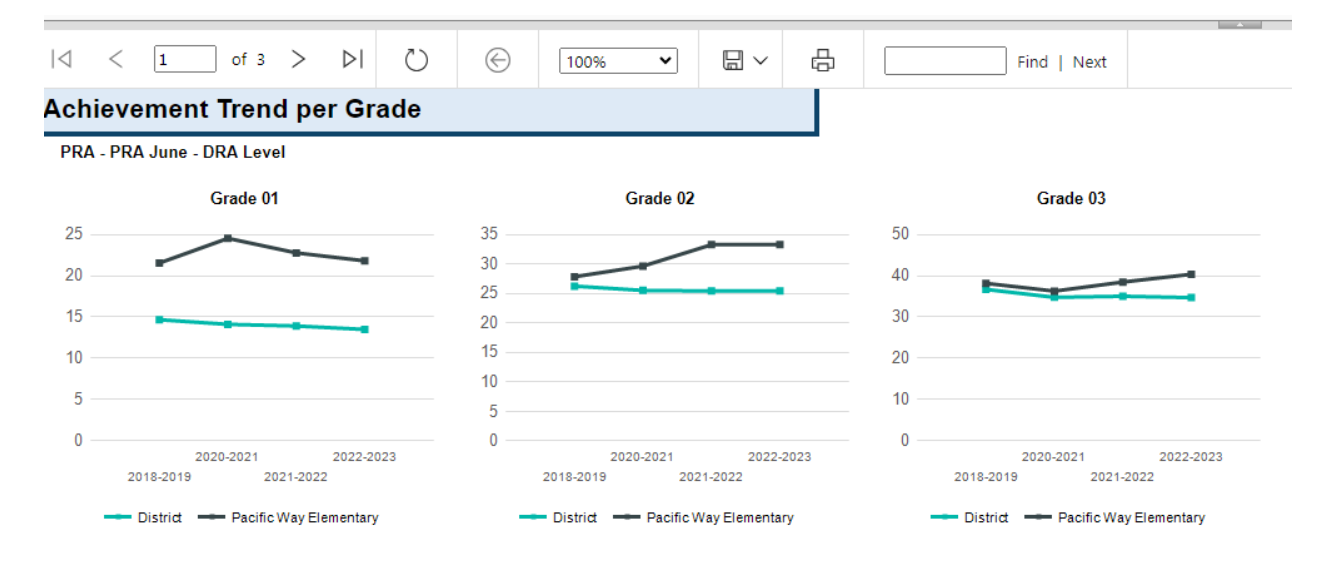

#### **2. Achievement Trend school and district comparison (same cohort over time)**

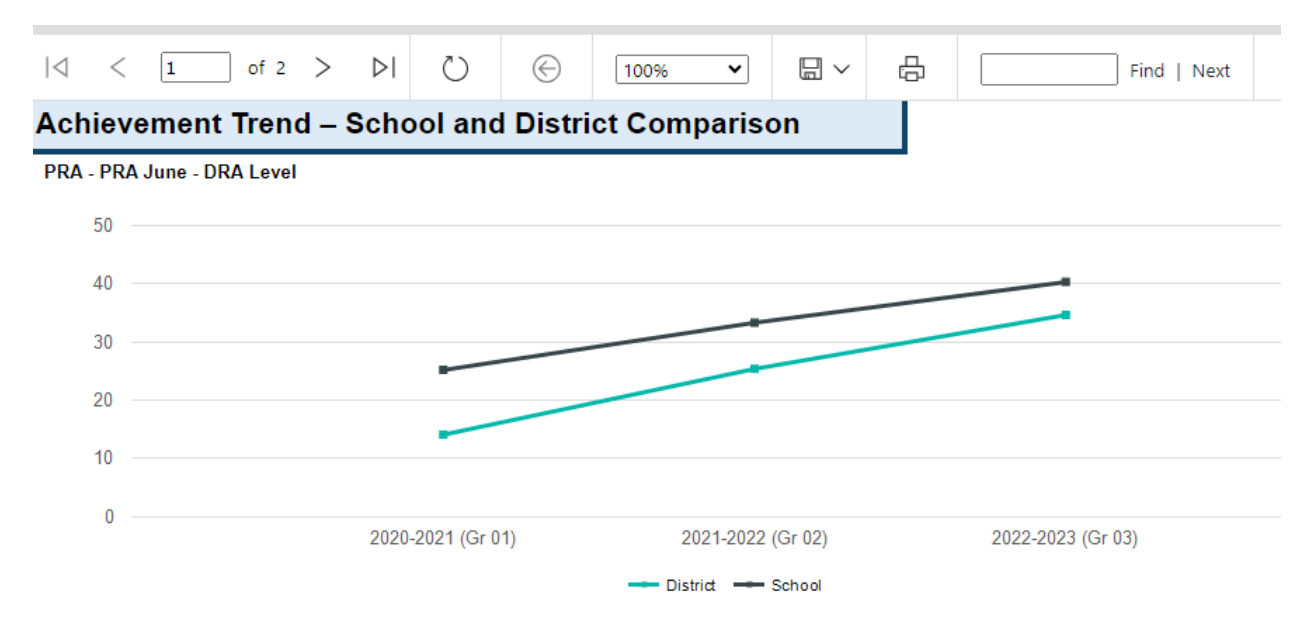

Leadership Tile, then Leadership Reports, select just the June Assessment of the PRA and the sub assessment item of DRA level. The group by can be set to Grade (example below) or Indigenous, SPED. The next page will provide percentages of each proficiency.

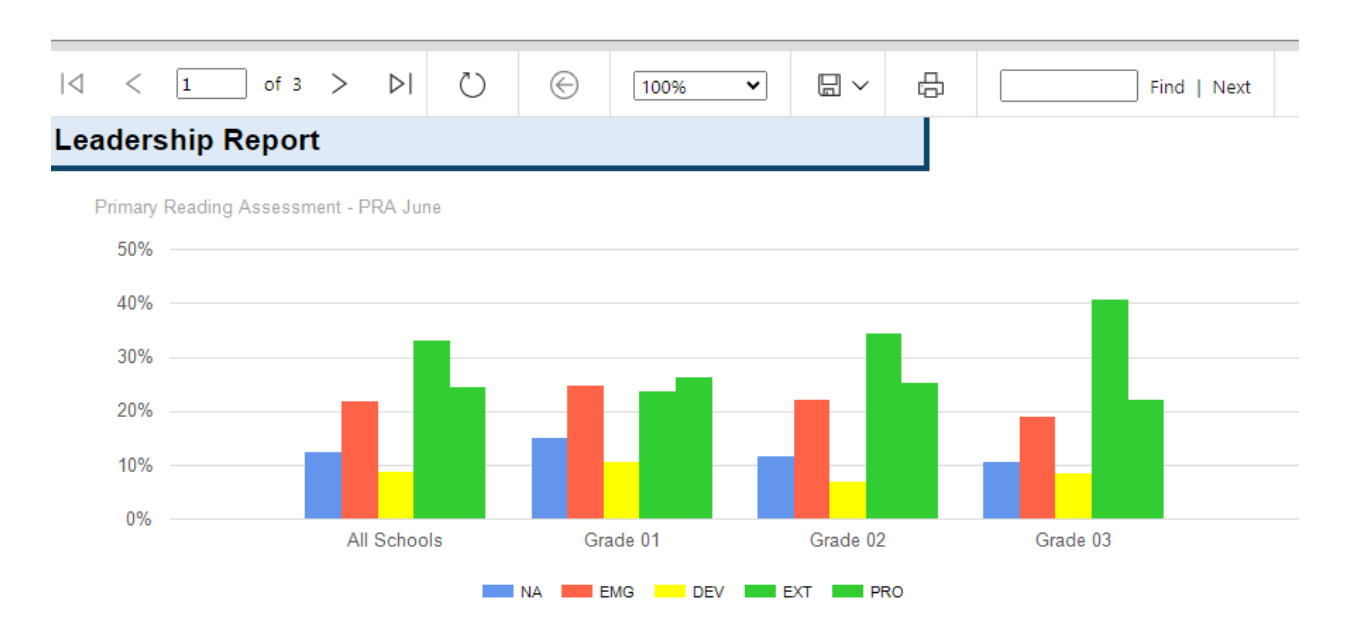

### **3. Leadership Reports**

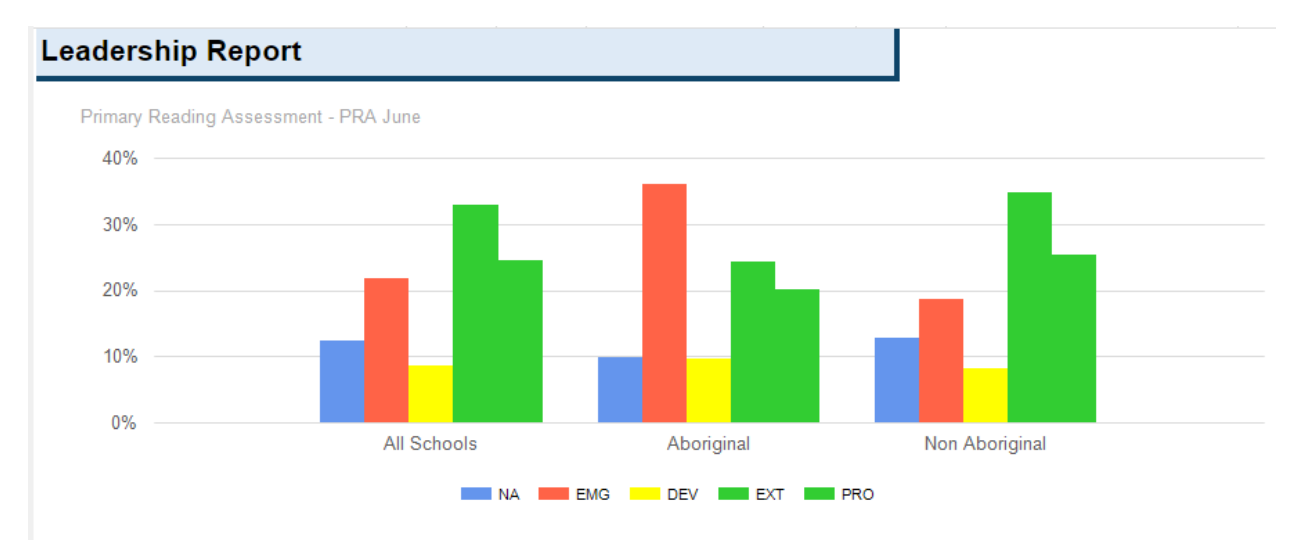

You may wish to run this indigenous report one grade at a time, the example above is all grades combined.

The final option is the main FESL report (similar to the District Annual report structure). Select the FESL Tile, and then the FESL Local Assessments. Display District Zone and School, then select the grades you wish to see (in this case grade 1,2,3) and the assessment name (PRA), the sub assessment is PRA June,

and the Sub assessment item is DRA Level. Under the filter for performance level select LimeGreen and Chartreuse (this will now show student proficient or higher in the report). For the output format, select either the bar or line graph, and the data table will provide you with percentages for each category. If you select the next page of the report, it will break down by grade for you as well. This report is still in development to provide aboriginal and SPED values for the school.

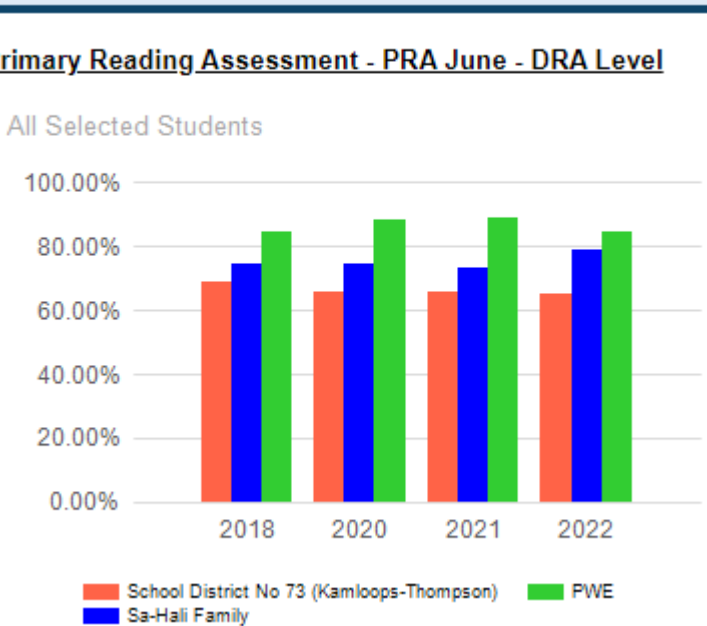

## Primary Reading Assessment - PRA June - DRA Level

**FESL Local Assessments**